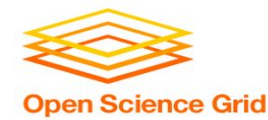

# **Large Input in DHTC**

Thursday AM, Lecture 2 Brian Lin **OSG** 

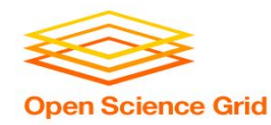

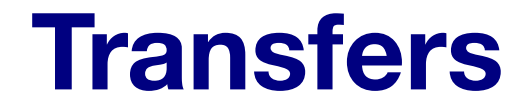

#### More Data

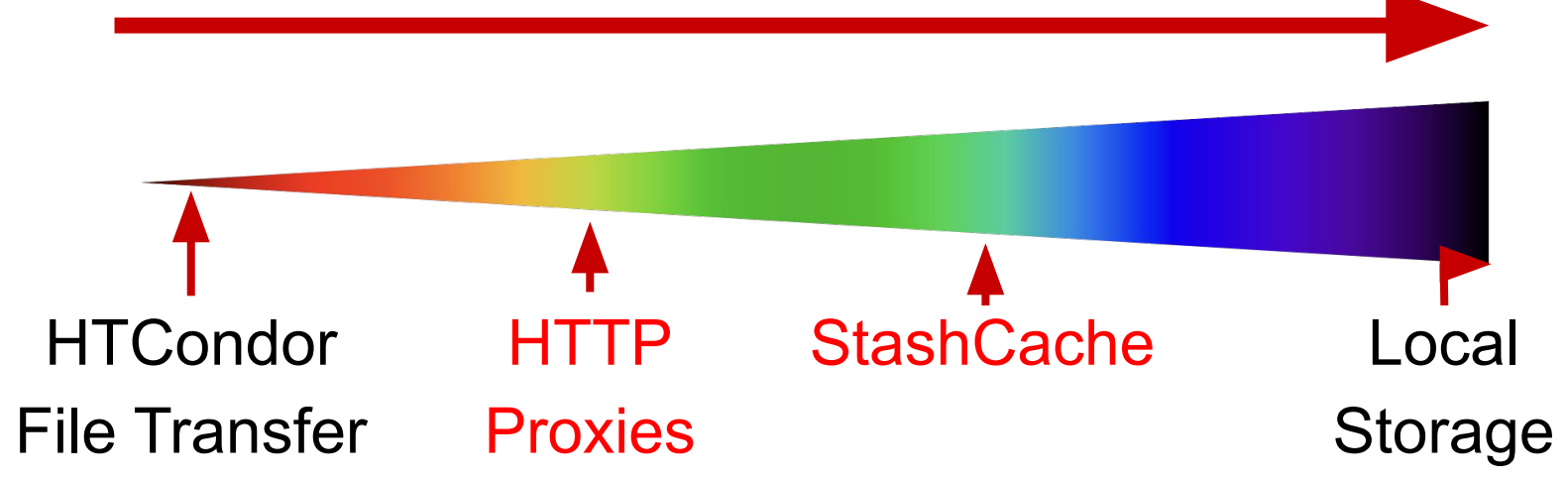

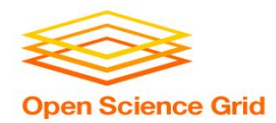

### **Hardware transfer limits**

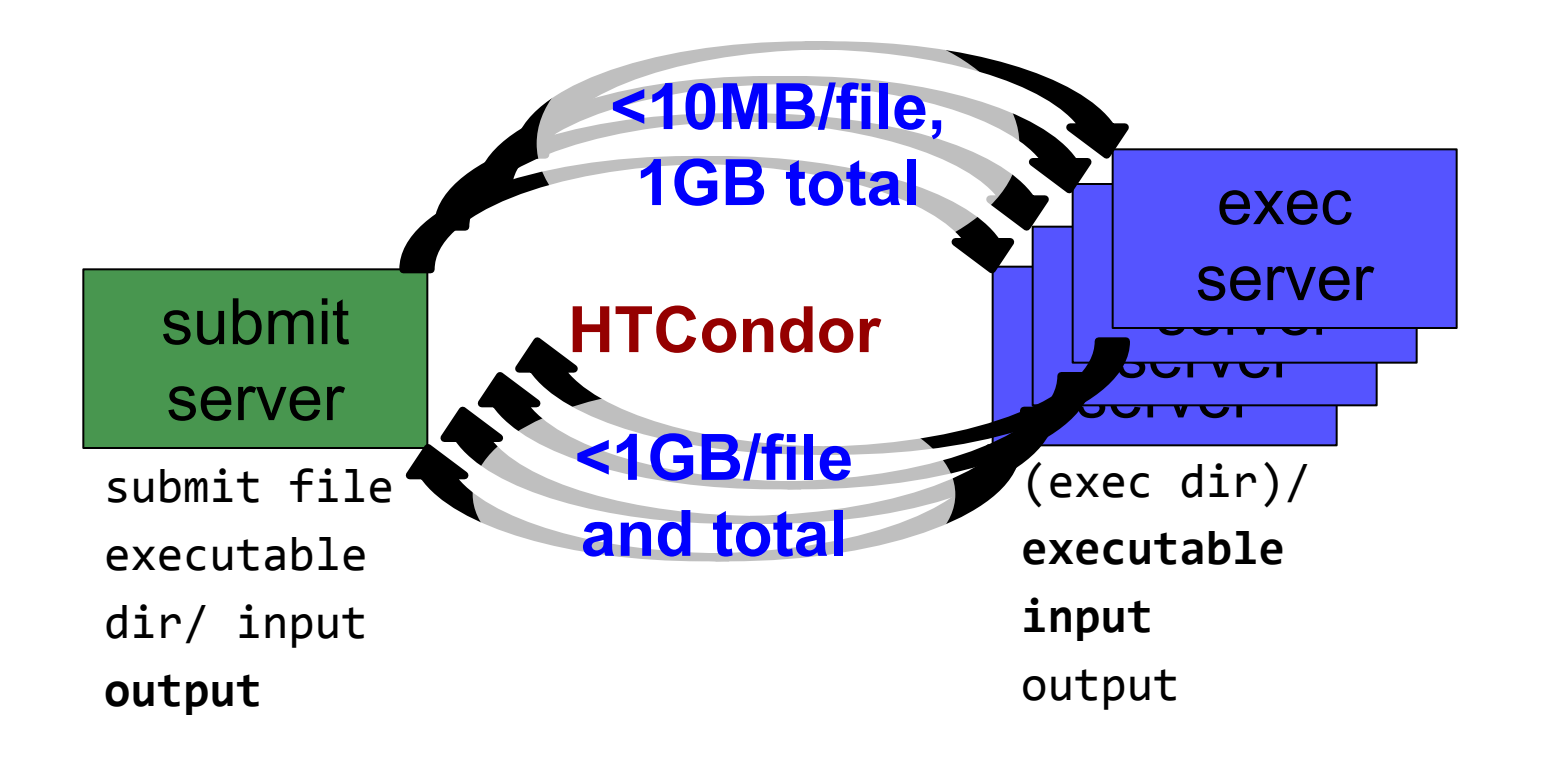

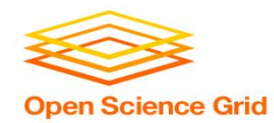

### **Reducing data needs**

### *• An HTC best practice!*

- split large input for better throughput *and* less per-job data
- eliminate unnecessary data
- compress and combine files

## **Example arge input in HTC and OSG**

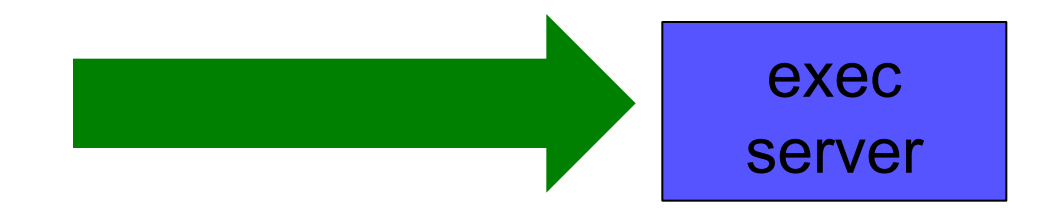

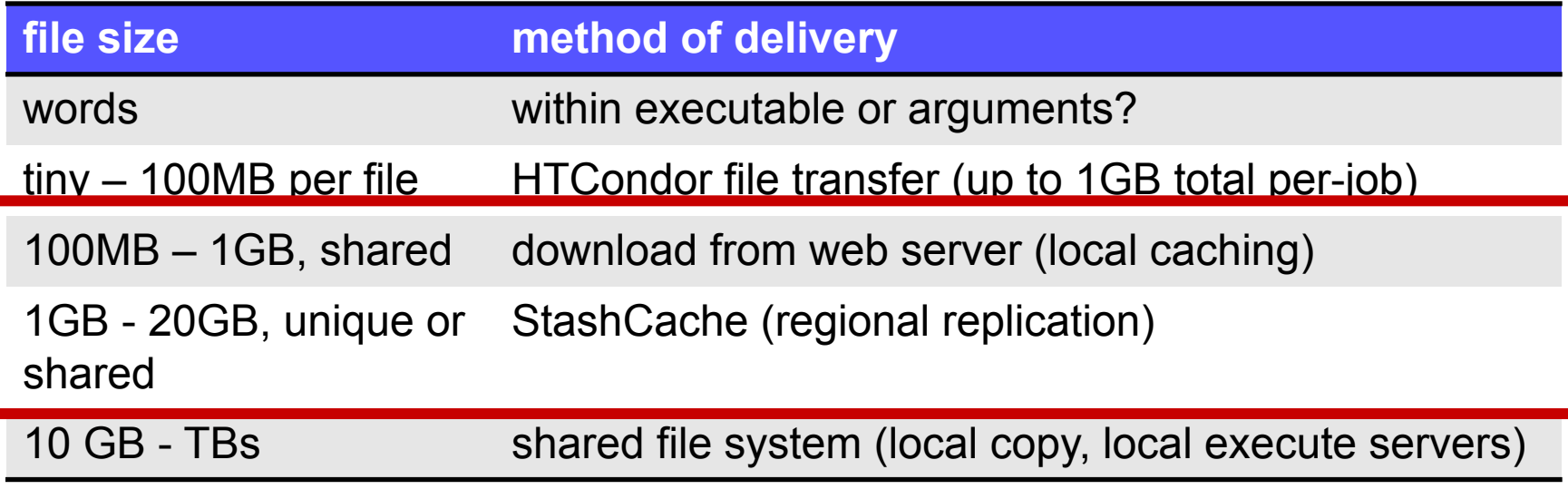

OSG User School 2019 5

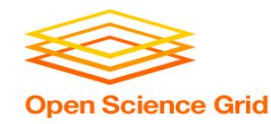

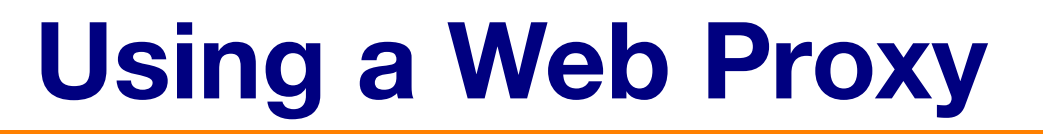

- Place the file onto a local, proxy-configured web server
- Have HTCondor download via HTTP address

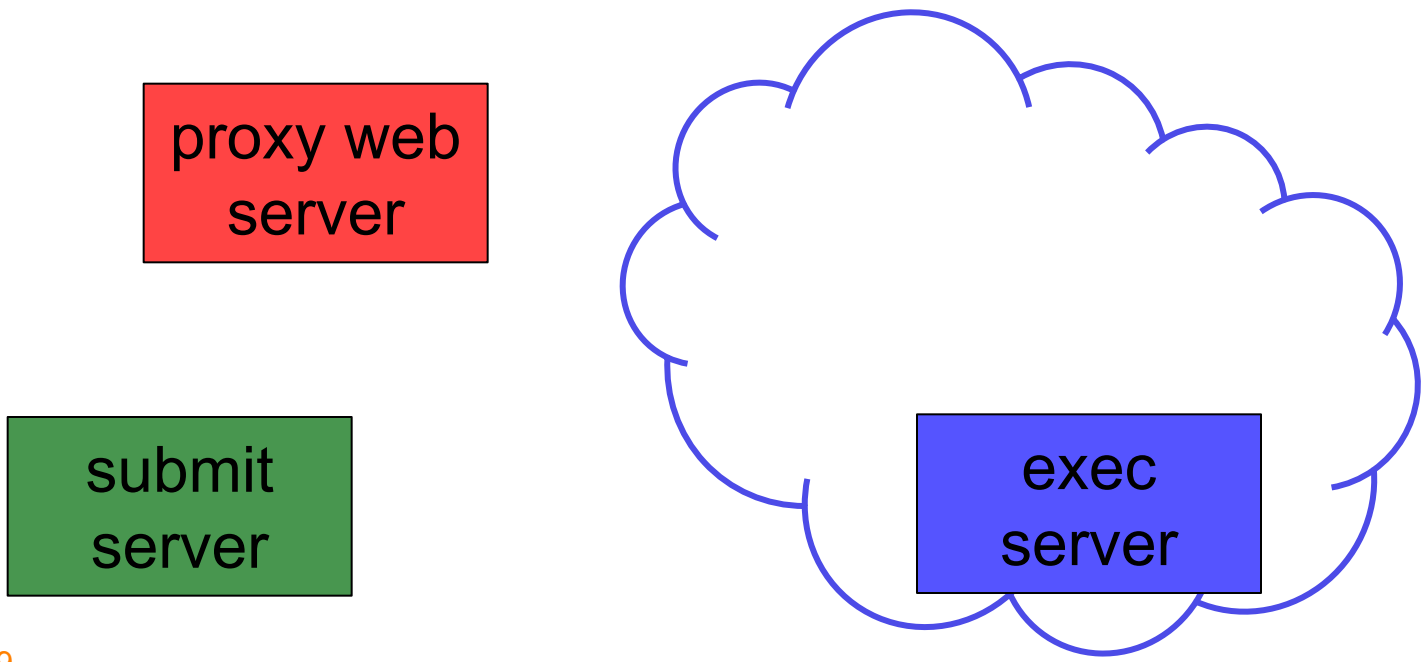

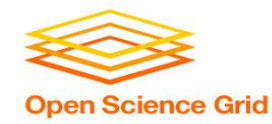

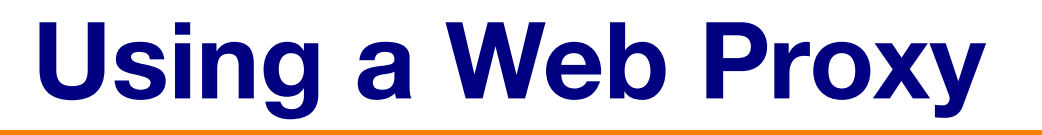

- Place the file onto a proxy-configured web server
- Have HTCondor download via HTTP address

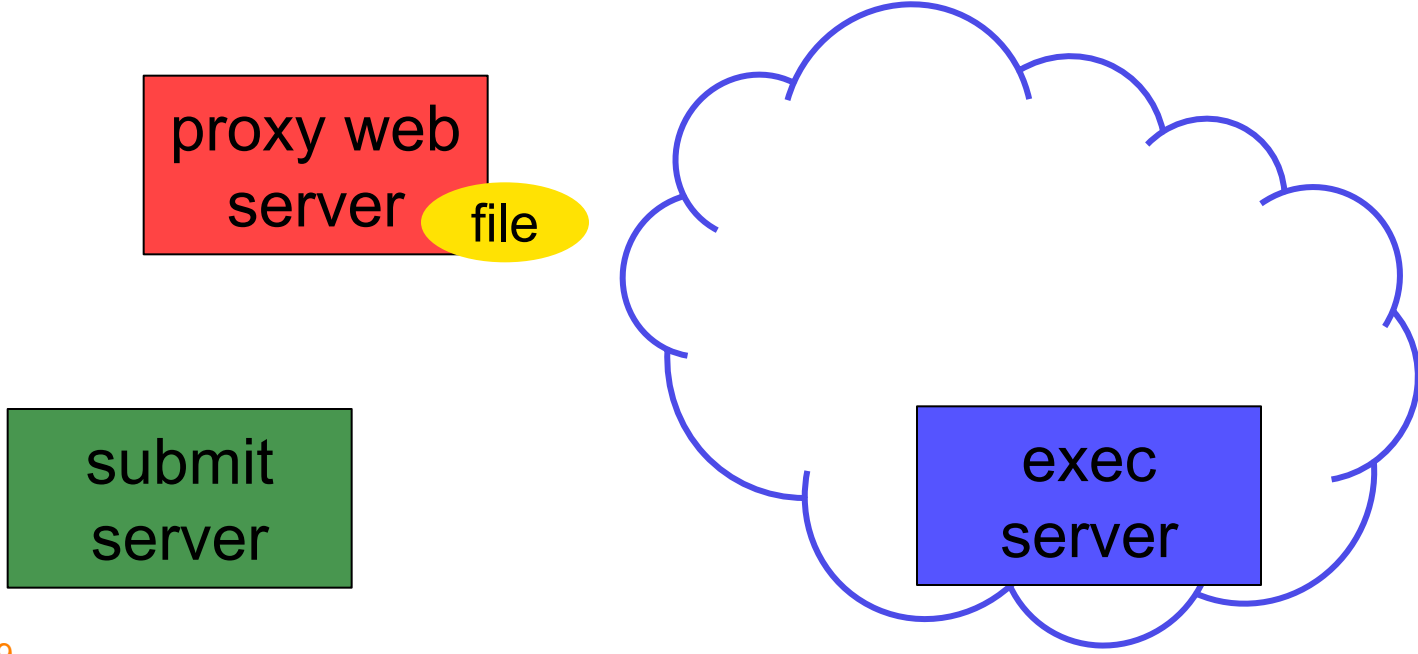

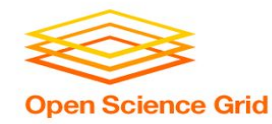

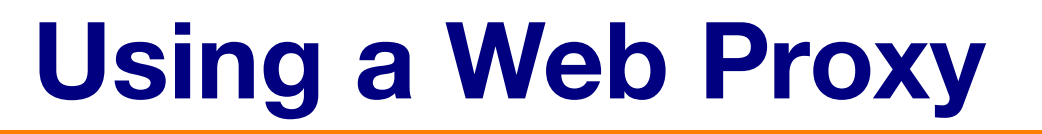

- Place the file onto a proxy-configured web server
- Have HTCondor download via HTTP address

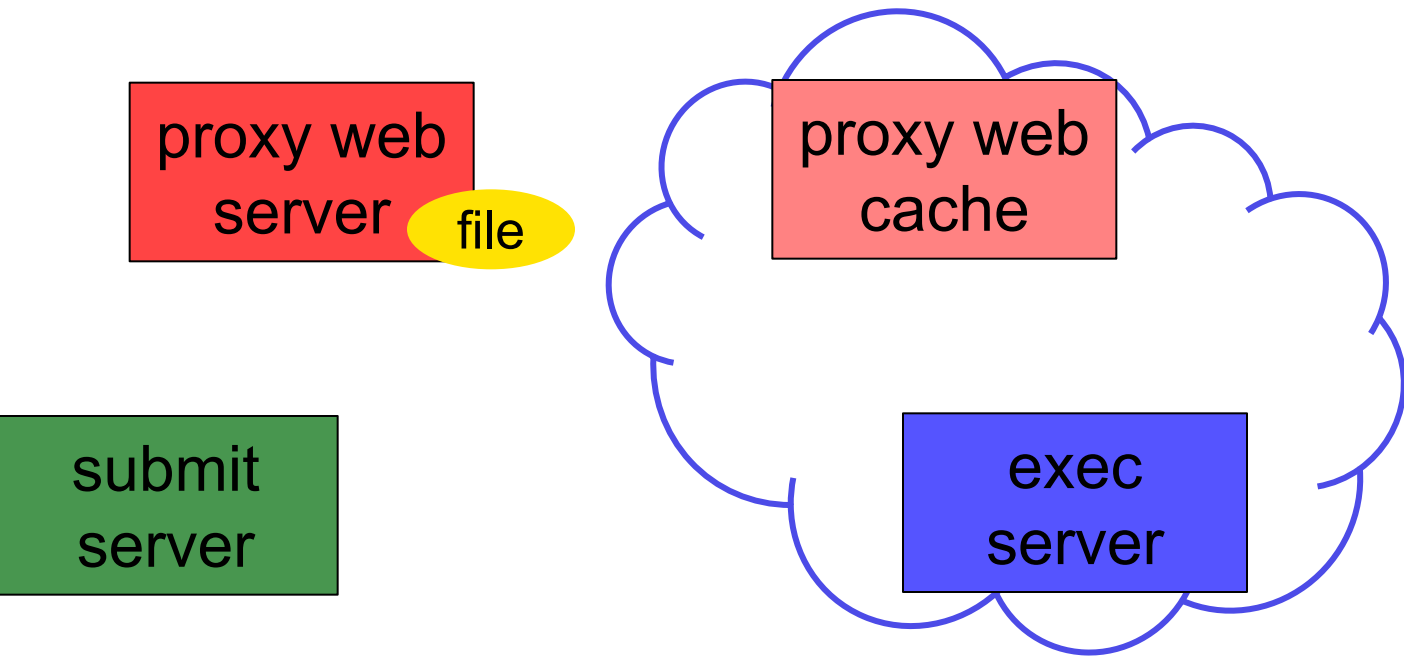

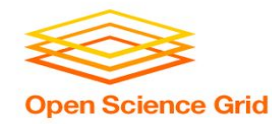

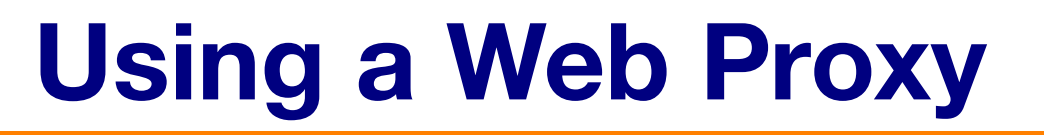

- Place the file onto a proxy-configured web server
- Have HTCondor download via HTTP address

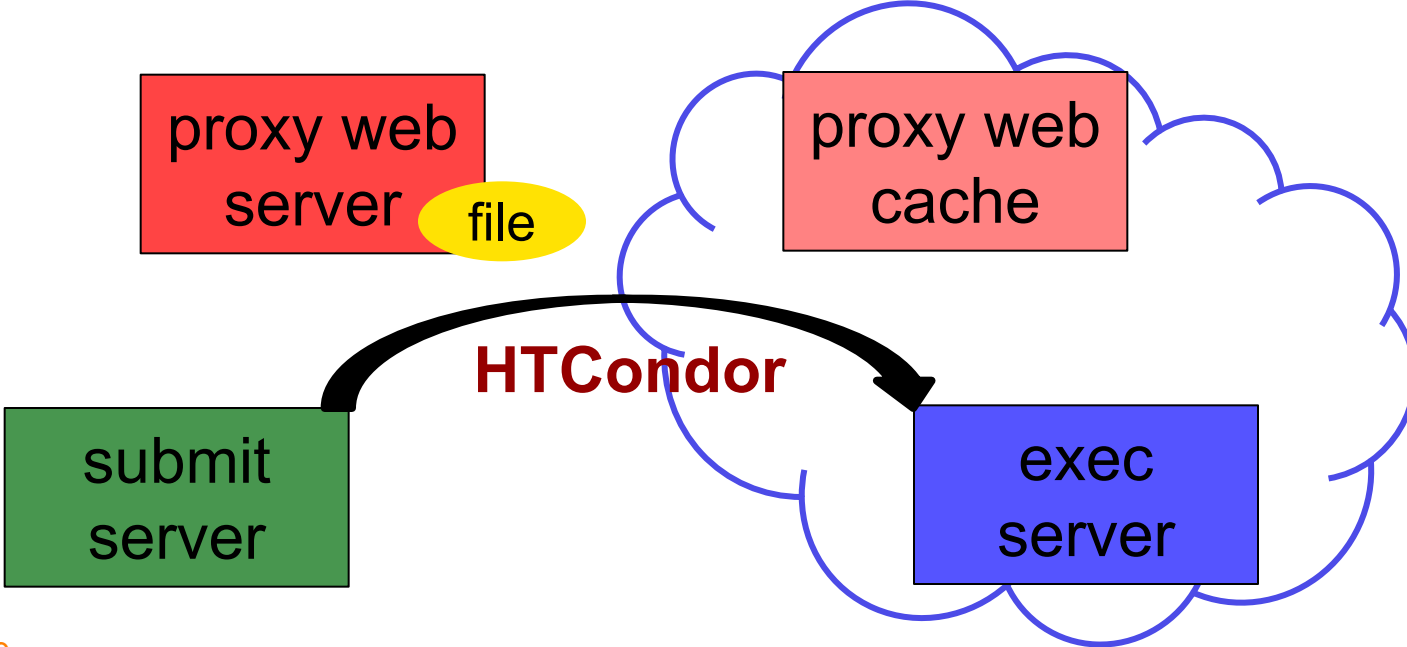

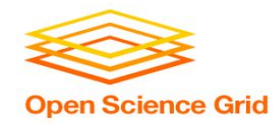

## **Using a Web Proxy**

- Place the file onto a proxy-configured web server
- Have HTCondor download via HTTP address

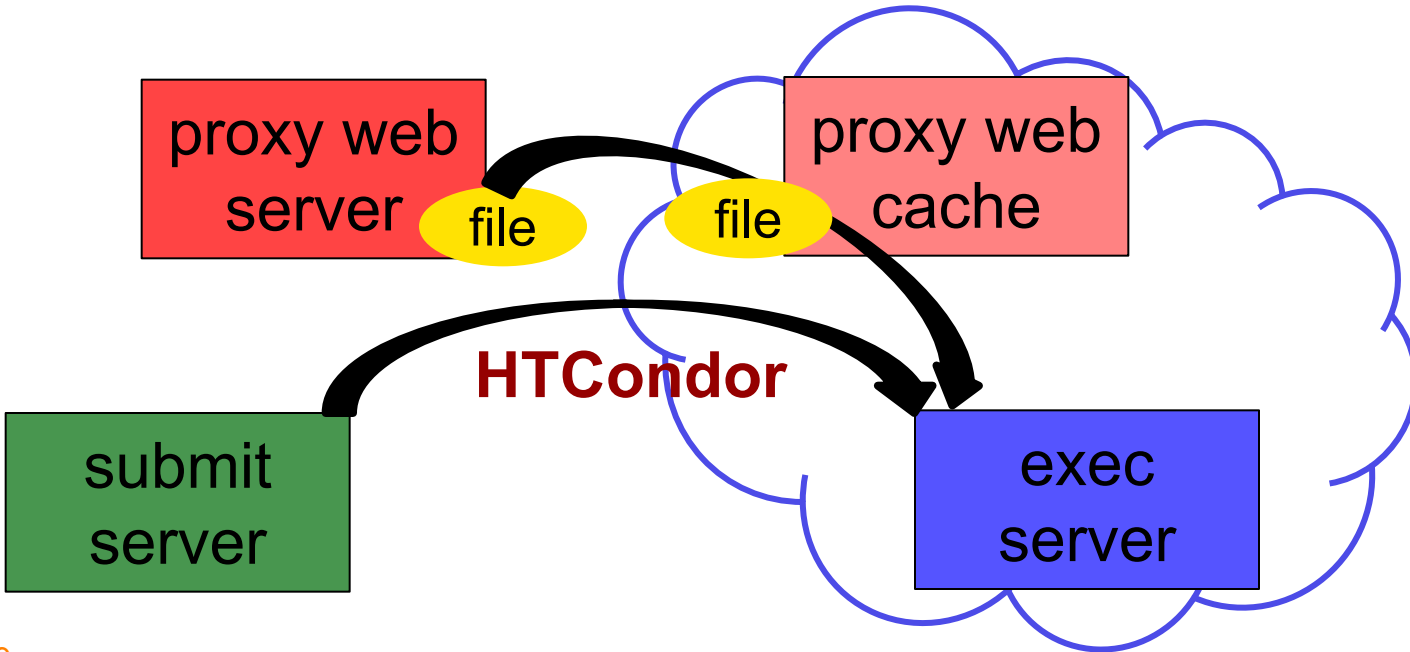

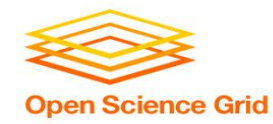

## **Using a Web Proxy**

- Place the file onto a proxy-configured web server
- Have HTCondor download via HTTP address

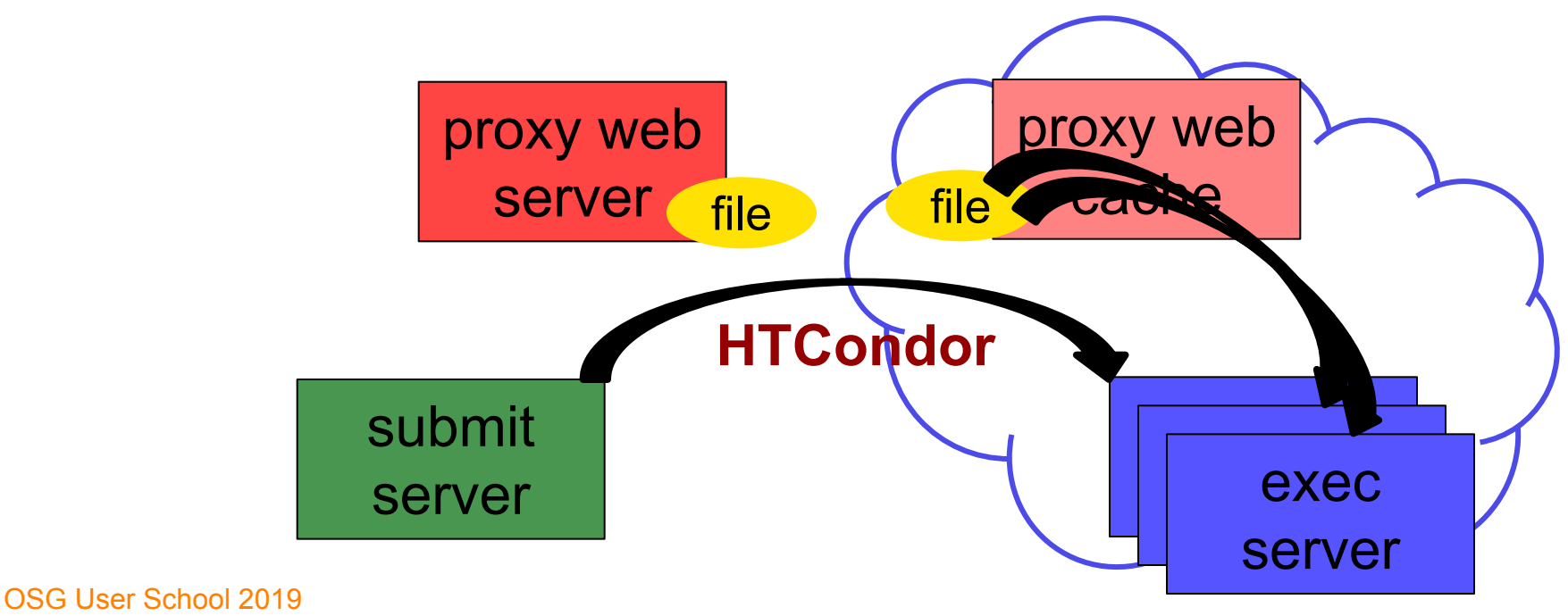

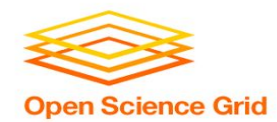

## **Downloading HTTP Files**

- HTCondor submit file: **transfer\_input\_files = http://host.univ.edu/path/to/shared.tar.gz**
- Anywhere (in-executable, or test download) **wget http://host.univ.edu/path/to/shared.tar.gz**
	- − in-executable: make sure to delete after un-tar or at the end of the job!!! (HTCondor thinks it's 'new')

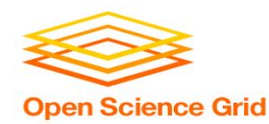

## **Web Proxy Considerations**

- Managed per-VO
- **Max file size: 1 GB**
- Local caching at OSG sites
	- − good for *shared* input files, only
	- − perfect for software and common input
	- − need to rename changed files!!!
- Files are downloadable by **ANYONE** who has the specific HTTP address
	- − Will work on 100% of OSG sites, though not all sites will have a local cache

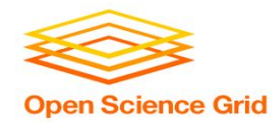

# In the OSG  $(EX. 2.1)$

- place files in \$HOME/stash/public
- address: **http://stash.osgconnect.net/~user/shared.tar.gz**

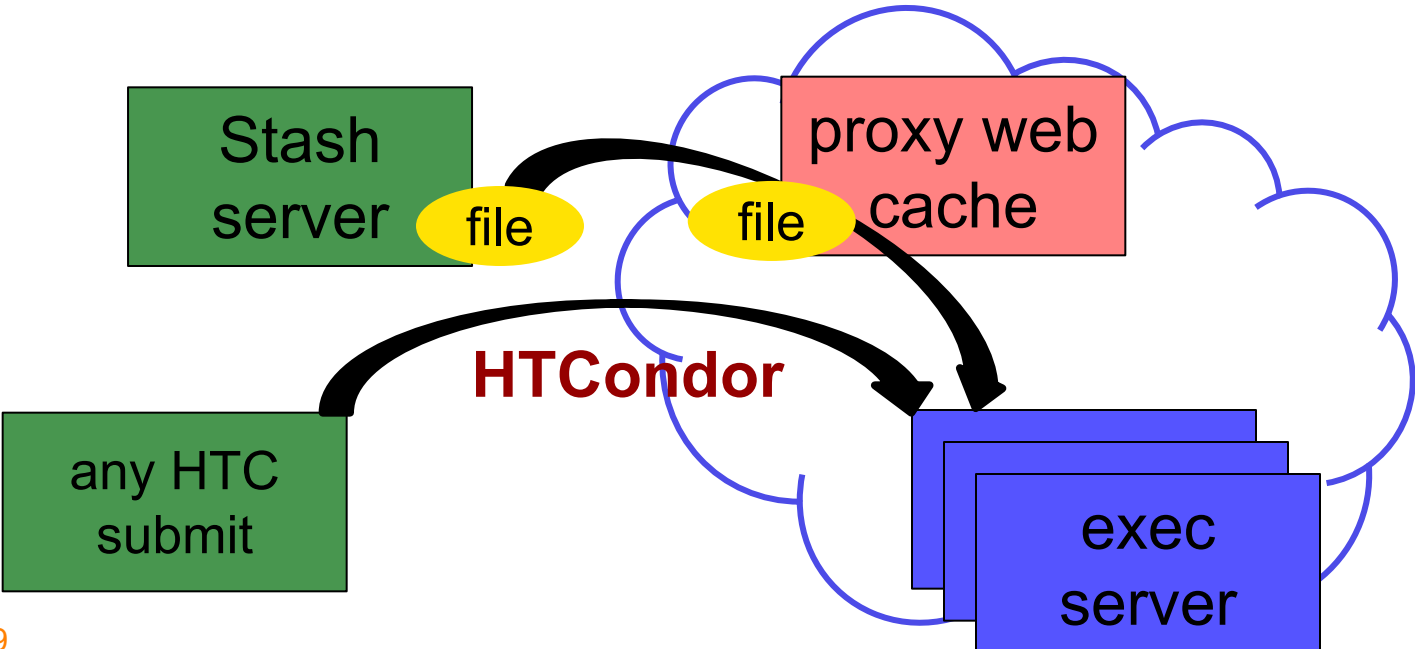

## **Example arge input in HTC and OSG**

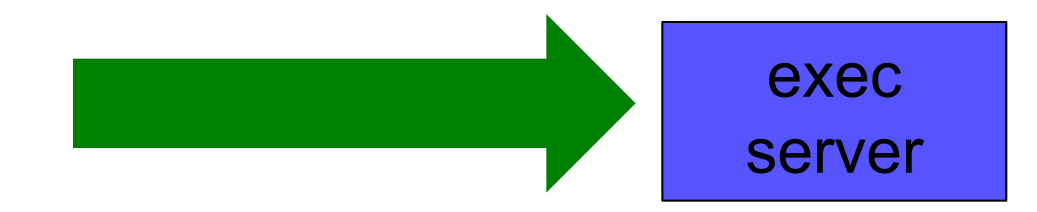

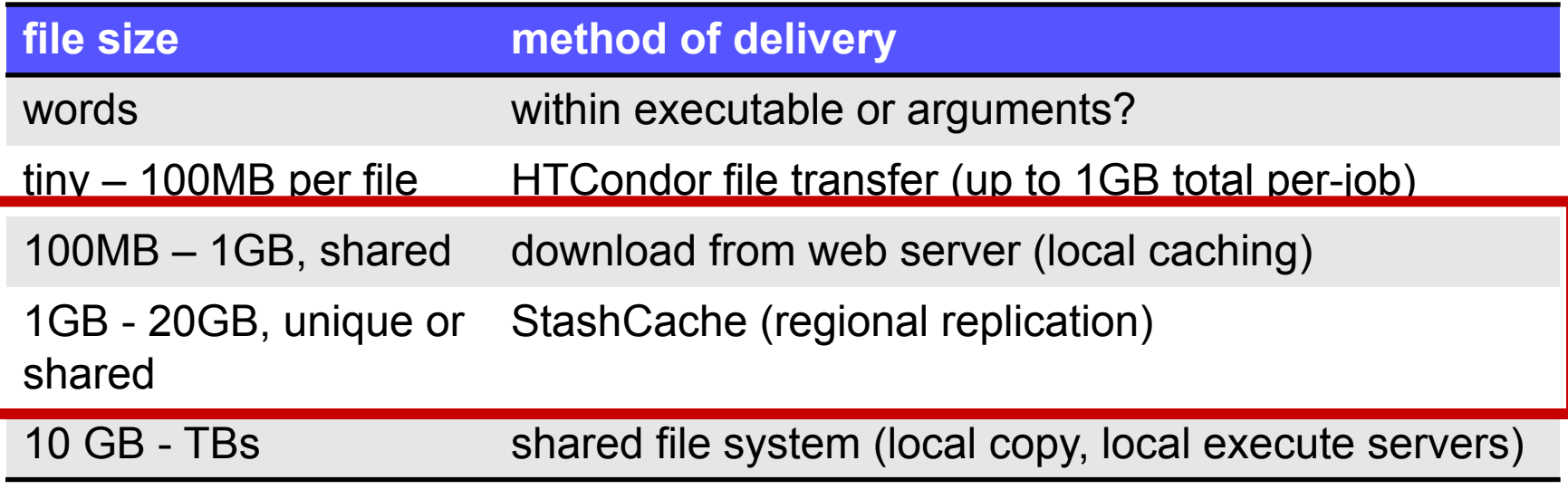

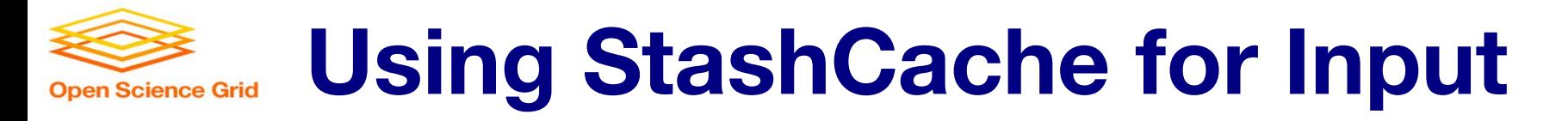

#### • regionally-cached repository managed by OSG Connect

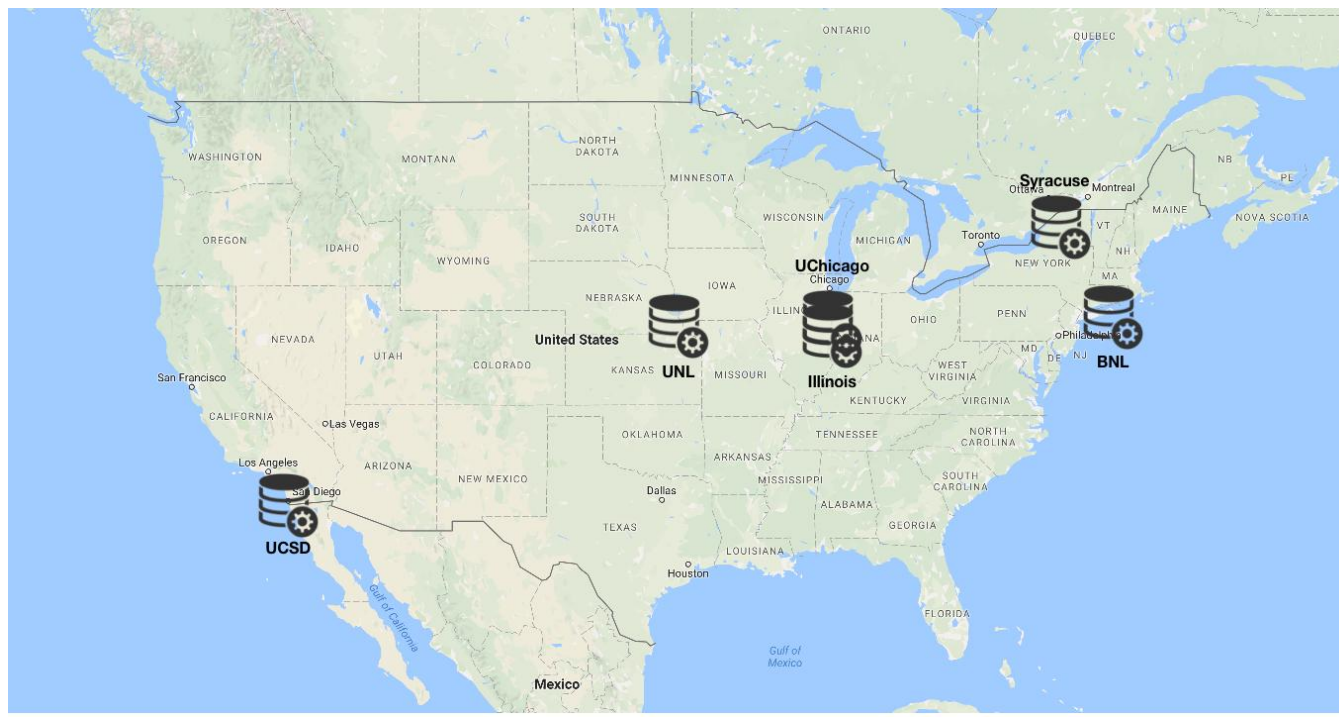

OSG User School 2019

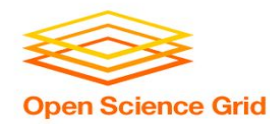

## **Placing Files in StashCache**

• Place files in /home/username/stash/public on osgconnect.net

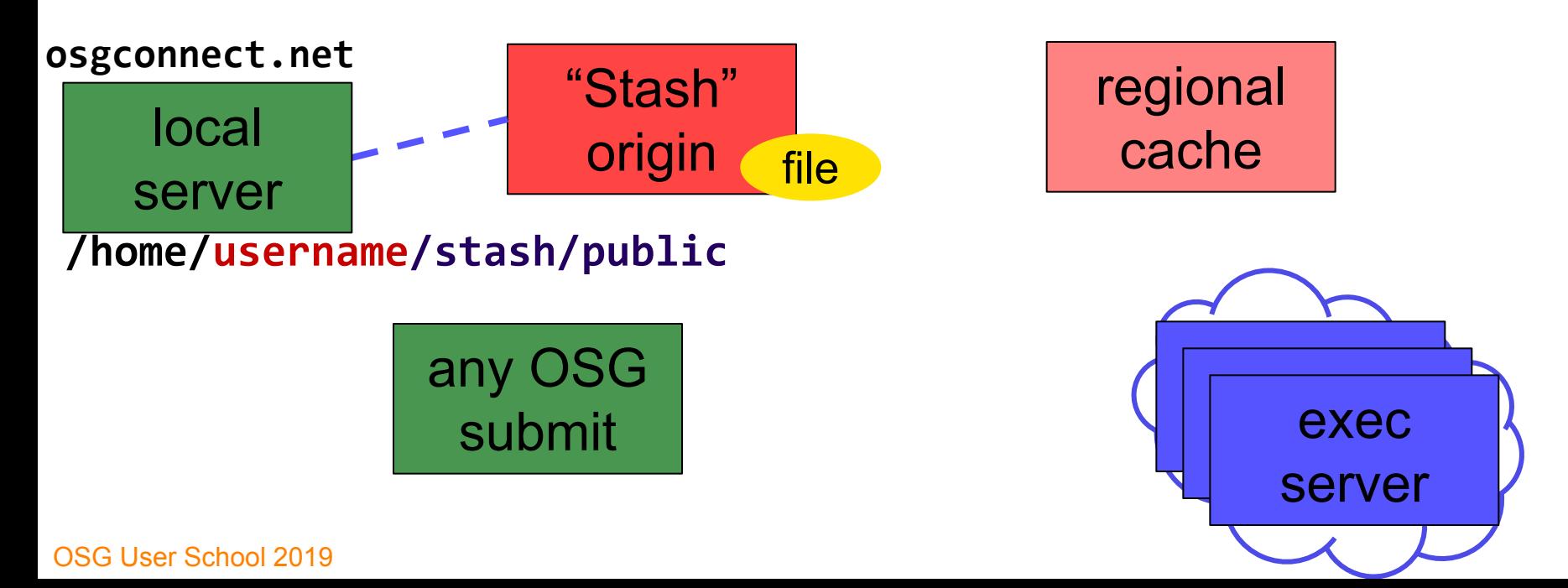

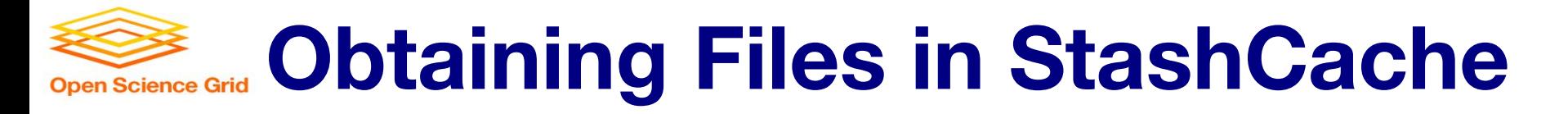

• Use HTCondor transfer for other files

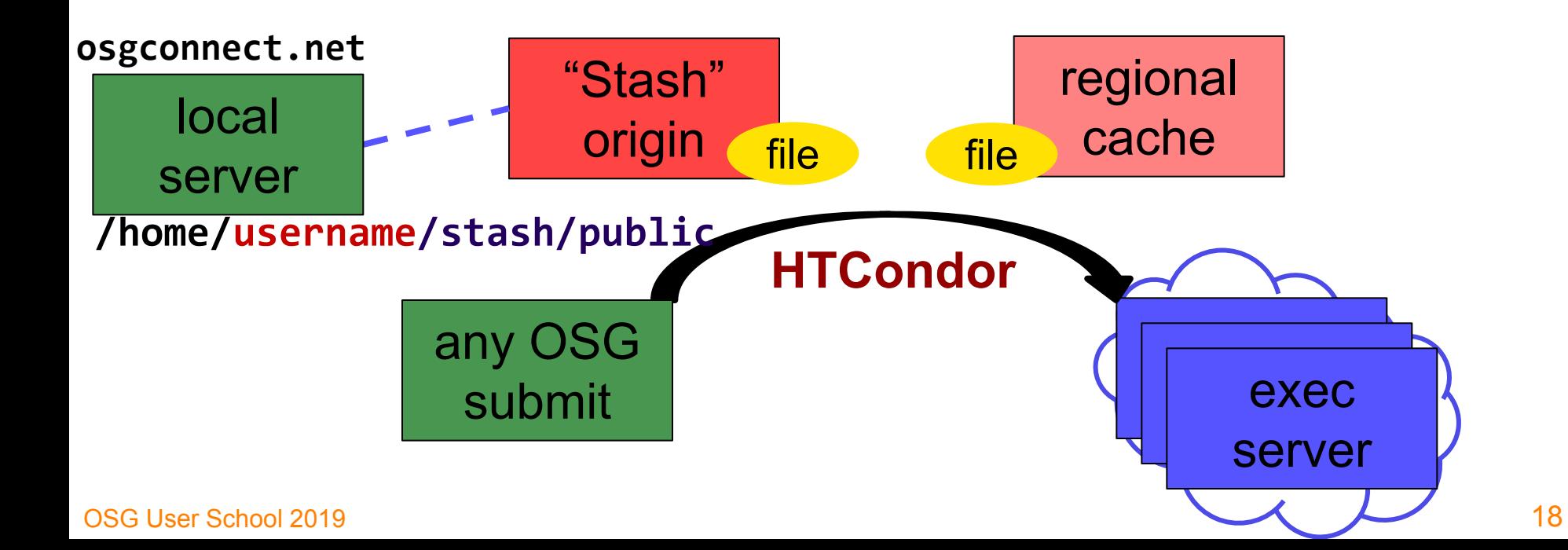

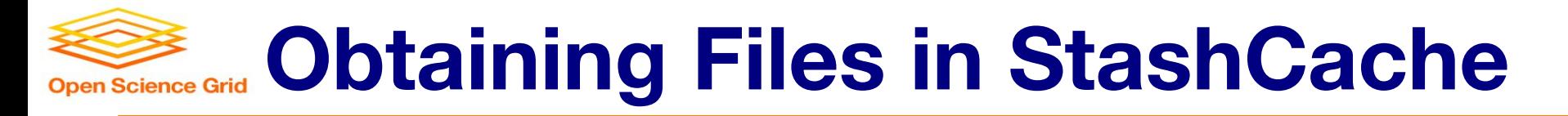

• Download using stashcp command (available as an OASIS software module)

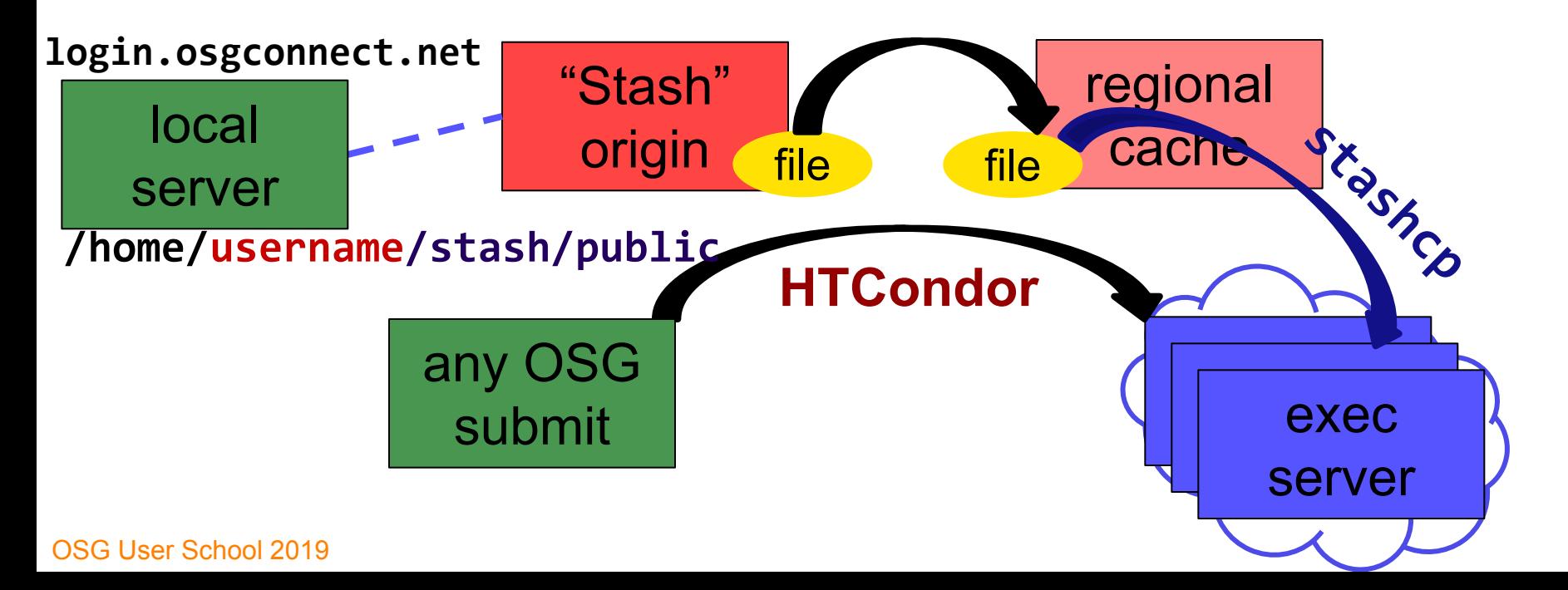

19

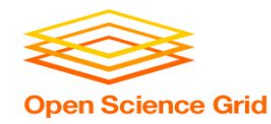

### In the Submit File

### • Require StashCashe sites in the submit file **+WantsStashCache**

• Require sites with OASIS modules (for stashcp) **Requirements = <OTHER REQUIREMENTS> && (HAS\_MODULES =?= true)**

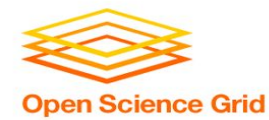

### In the Job Executable

- **#!/bin/bash**
- **# setup:**

**module load stashcache**

**stashcp /user/username/public/file.tar.gz ./**

```
<untar, then remove the tarball>
<job commands>
```
**<remove all files from StashCache> # END**

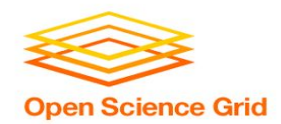

## **StashCache Considerations**

- Available at ~90% of OSG sites
- Regional caches on *very fast* networks
	- − **Max file size: 10 GB**
	- − *shared* OR *unique* data
- Can copy multiple files totaling >10GB
- Just like HTTP proxy, change name when update files

## **Example arge input in HTC and OSG**

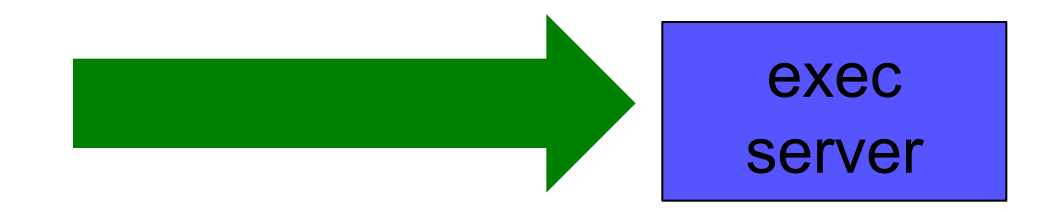

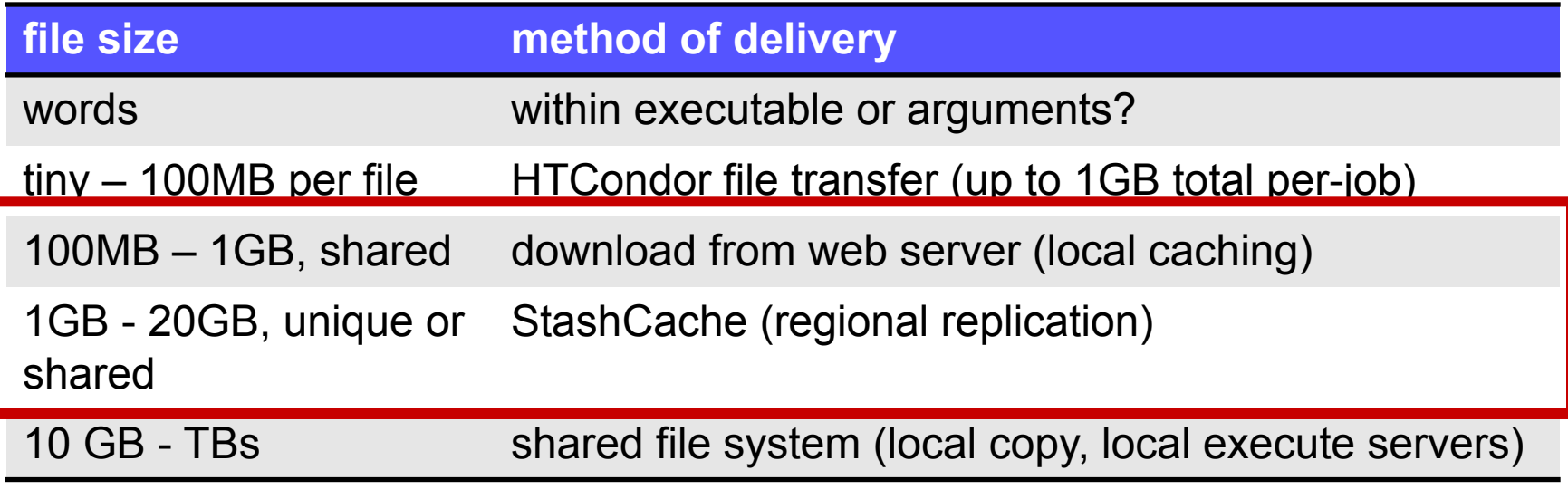

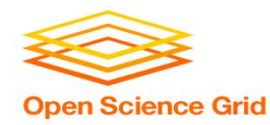

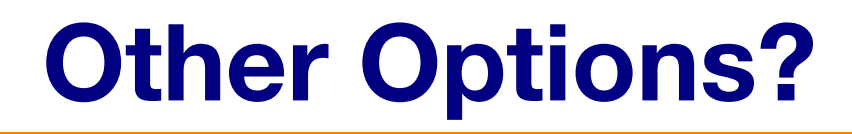

- Some distributed projects with LARGE, shared datasets may have project-specific repositories that exist only on certain sites
	- − (e.g. CMS, ATLAS, LIGO?, FIFE?, others?)
	- − Jobs will require specific sites with local copies and use project-specific access methods
- OASIS?
	- − Best for lots of small files per job (e.g. software)
	- − StashCache and web proxies better for fewer larger files per job

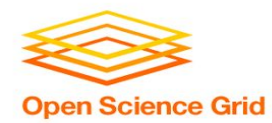

## **Cleaning Up Old Data**

### • For StashCache *AND* web proxies:

## **make sure to delete data when you no longer need it in the origin!!!**

- StashCache and VO-managed web proxy servers do NOT have unlimited space!
	- − Some may regularly clean old data for you. Check with local support.

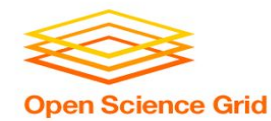

## **Other Considerations**

- Only use these options if you MUST!!
	- − Each comes with limitations on site accessibility and/or job performance, and extra data management concerns

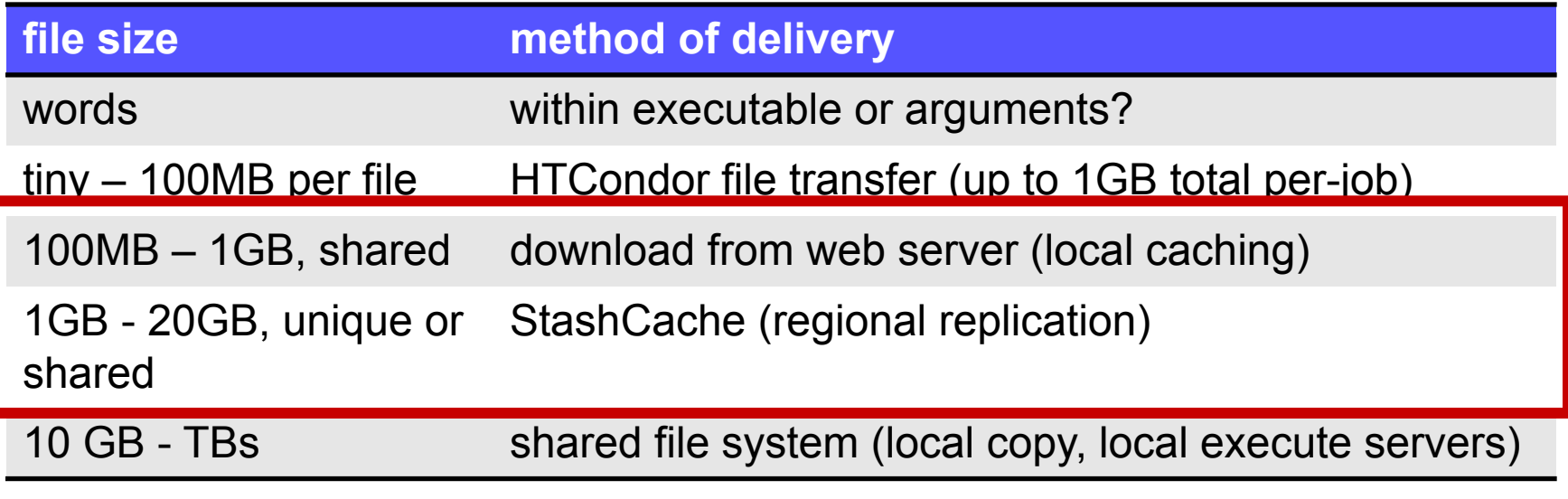

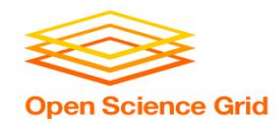

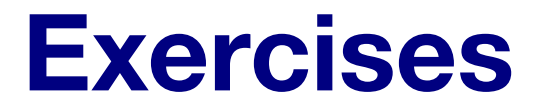

- 2.1 Using a web proxy for shared input
	- − place the blast database on the web proxy
- 2.2 StashCache for shared input
	- − place the blast database in StashCache
- 2.3 StashCache for unique input
	- − convert movie files

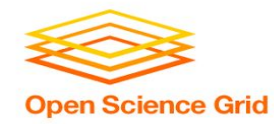

**Questions?** 

- Next: Exercises 2.1-2.3
- Later: Large *output* and shared filesystems